**V tem prispevku**

## Navodila za naročanje dobavitelju na osnovi naročil kupcev - izbira dobavitelja glede na dobavitelja v šifrantu artiklov

Zadnja sprememba 08/09/2022 3:14 pm CEST | Objavljeno 08/09/2022 3:12 pm CEST

Za delovanje tega sistema, je potrebno v šifrantu artiklov na artiklu izpolniti podatek dobavitelj.

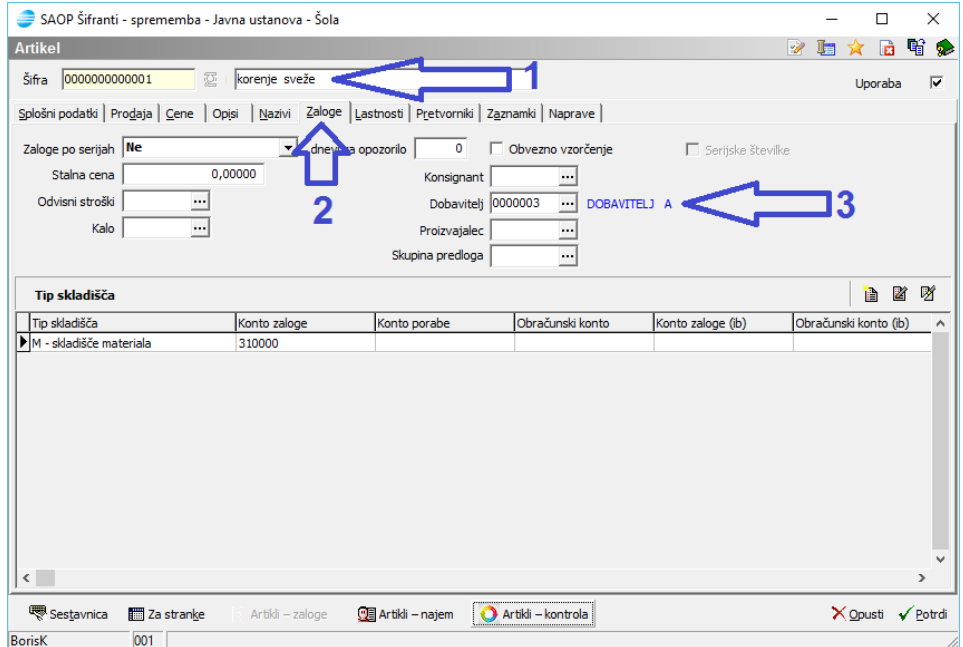

Tak sistem je primeren za naročanje , kjer so v naprej določeni pogoji in načini dobave. Tak primer so na primer sukcesivne dobave pri javnih naročilih.

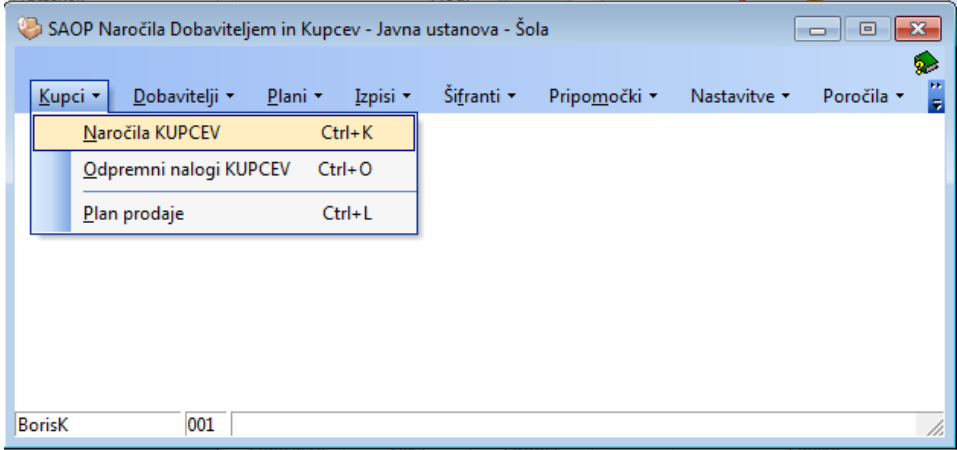

Odpre se okno kjer so vpisana naročila.

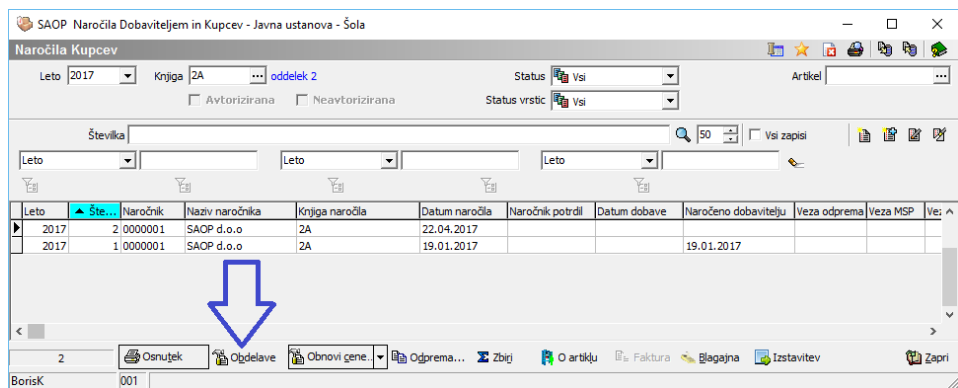

## Kliknemo na gumb Obdelave«. Odpre se okno

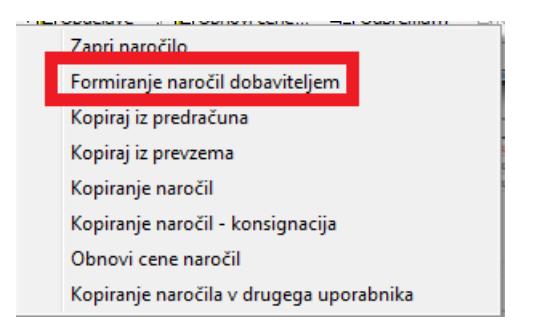

Izberemo »Formiranje naročil dobaviteljem«. Pojavi se pogovorno okno, ki ga izpolnimo podatke tako, kot je označeno na sliki.

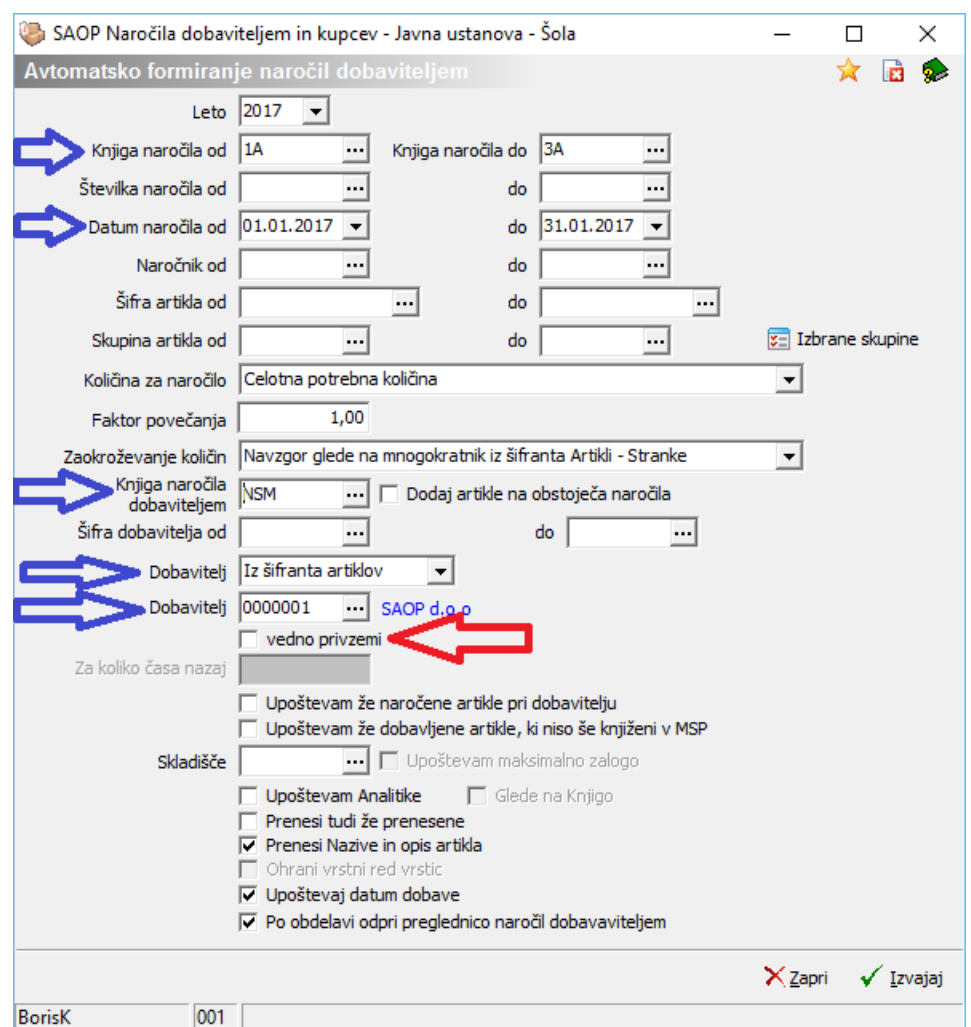

Pri tem je važno, da zajamemo vse knjige naročil in datume od do ko so bila naročila izdelana.

Izberemo v kateri knjigi naročil naj se naročila dobavitelju izberejo. V tem primeru od 1A do 3A.

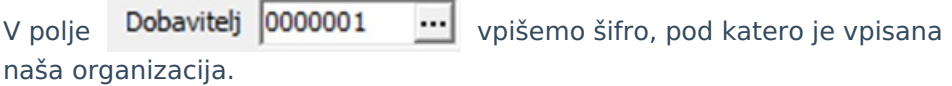

Omejimo se tudi na datum naročila. Datum naročila od  $\boxed{01.01.2017 -}$ do  $\boxed{31.01.2017 -}$ 

Če naročamo iz ene same knjige naročil, je lažji način da namesto datuma vpišemo številko naročilnice

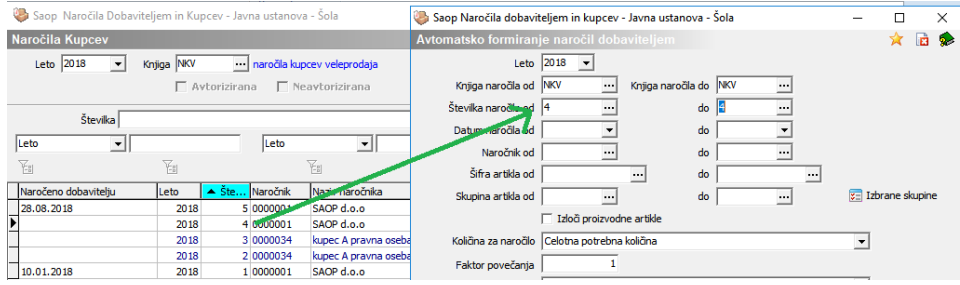

Po kliku na » √ Izvajaj « se pojavi okno

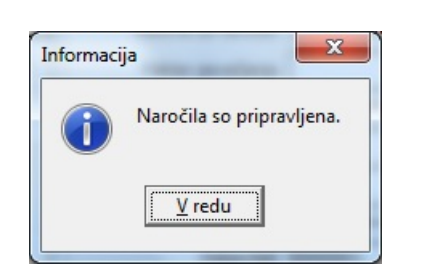

Kliknemo na »Potrdi«.

Sedaj imamo vpisana naročila v naročilih dobaviteljem.

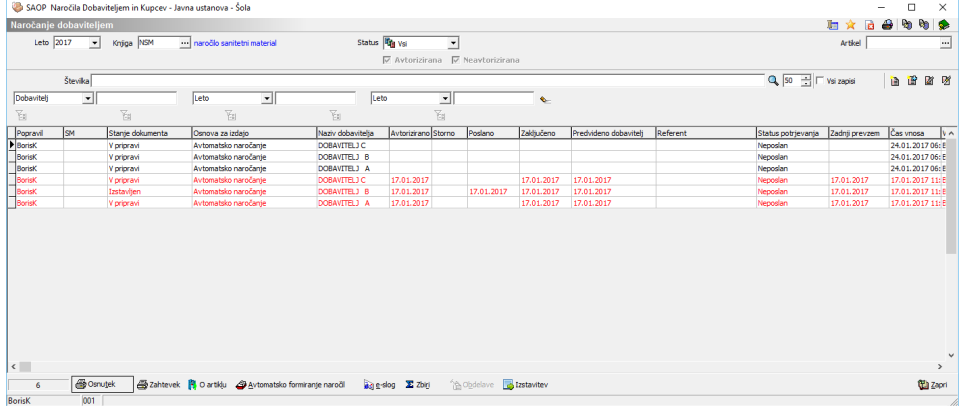

Odpremo naročilo in ga dopolnimo s podatki o predvideni dobavi in referentu kateremu pošiljamo naročilo.

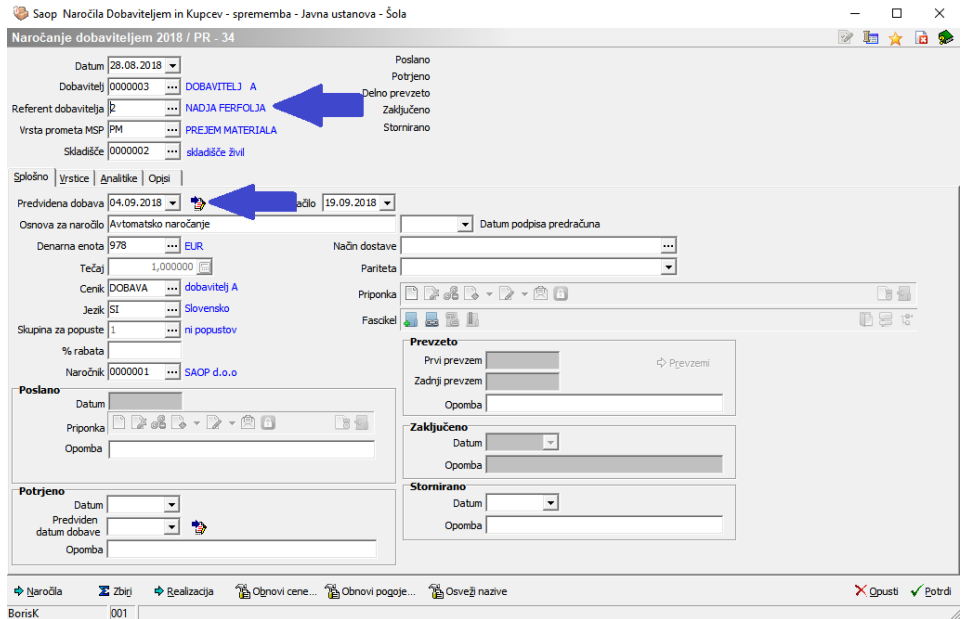

Izdelana naročila sedaj lahko pošljemo dobaviteljem.